附件2

## 2024届毕业生去向登记转递单填写说明

一、系统登录

高校毕业生毕业去向登记系统([http://dj.ncss.cn](http://dj.ncss.cn/))账号和 密码信息将以短信形式发送至2024年就业专员手机,短信内 容为: 【学信网】就业管理系统账号创建成功, 用 户名:XXX,密码:XXX。

登录网址: [http://dj.ncss.cn](http://dj.ncss.cn/), 点击"省校管理", 使用短信内 账号密码登录即可。点击相应功能模块可下载操作指南。

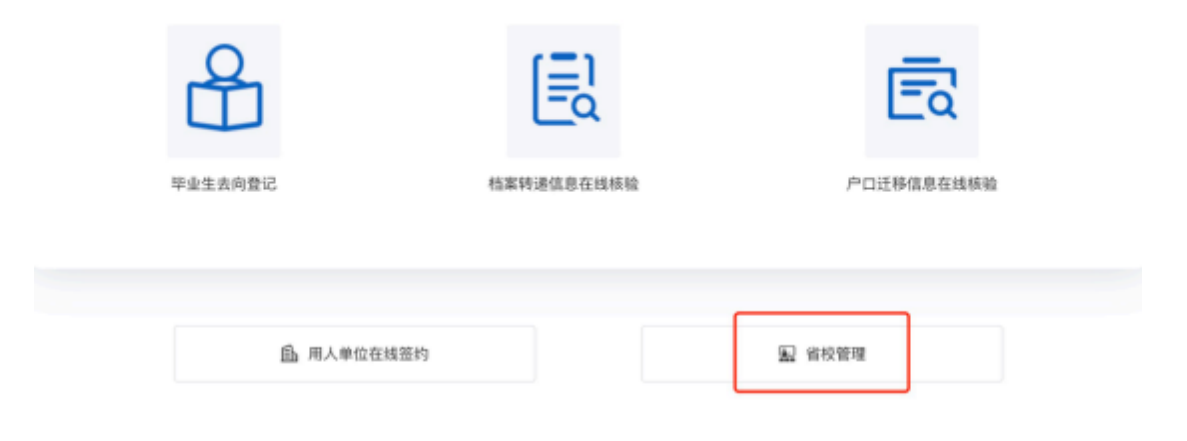

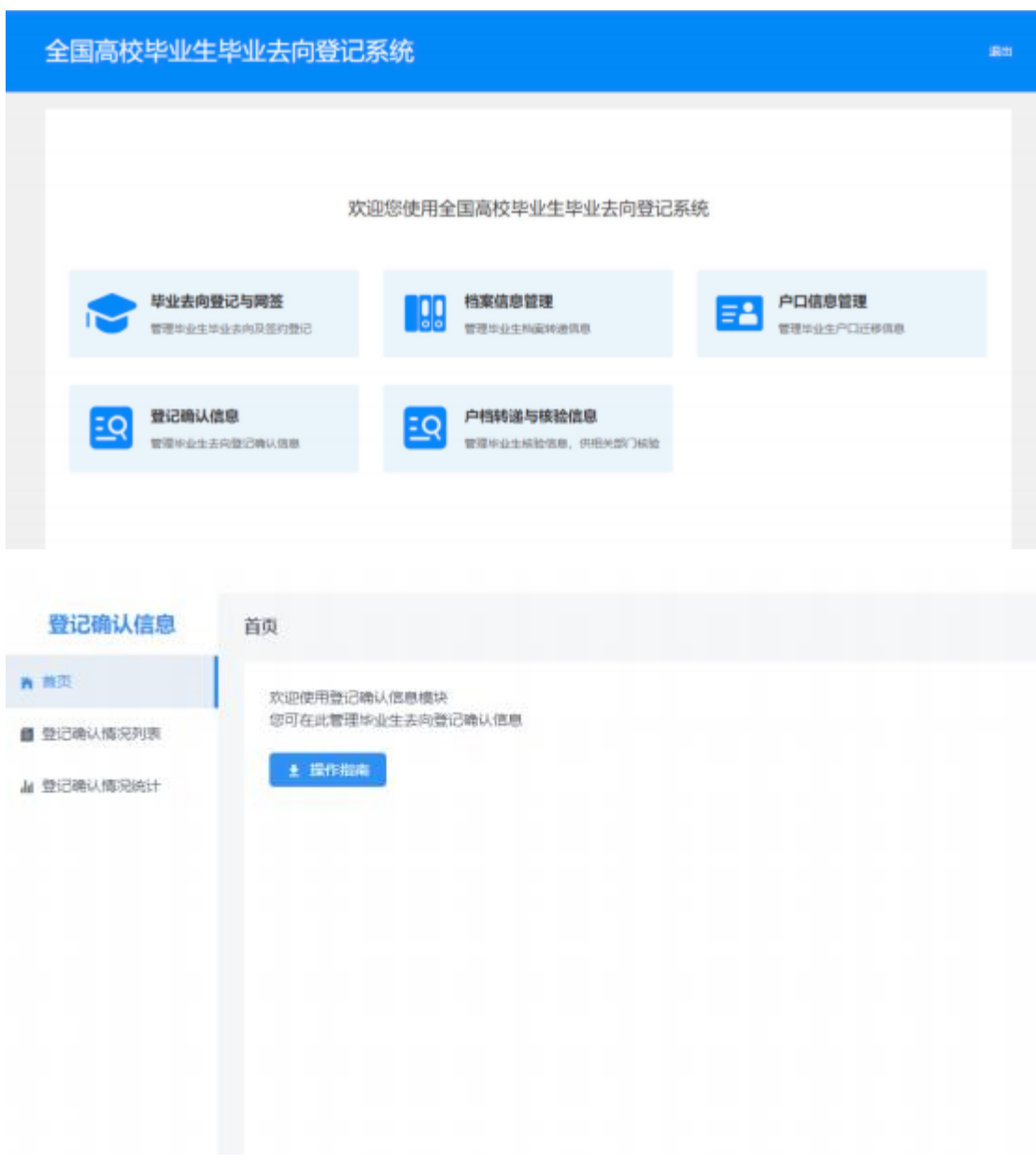

二、档案转递

完成毕业去向登记并完成确认的同学,对于需要转出档案 者,请辅导员根据毕业去向登记信息,生成档案转递编号,填 写《高等学校毕业生档案转递单》,按规定通过专递渠道转出 档案,严禁个人自带档案。

进入"户档转递与核验信息"功能模块,点击"档案信息转递 列表",生成档案转递编号,根据档案接收部门要求,填写《高 等学校毕业生档案转递单》,明确就业单位名称、转递编号等 信息,随档案材料密封后,按规定通过专递渠道转出档案。

相关链接:《人力资源社会保障部办公厅教育部办公厅关 于积极稳妥做好高校毕业生档案转递接收工作的通知》

http://www.mohrss.gov.cn/xxgk2020/fdzdgknr/zcfg/gfxwj/jy /202306/t20230616\_501616.html

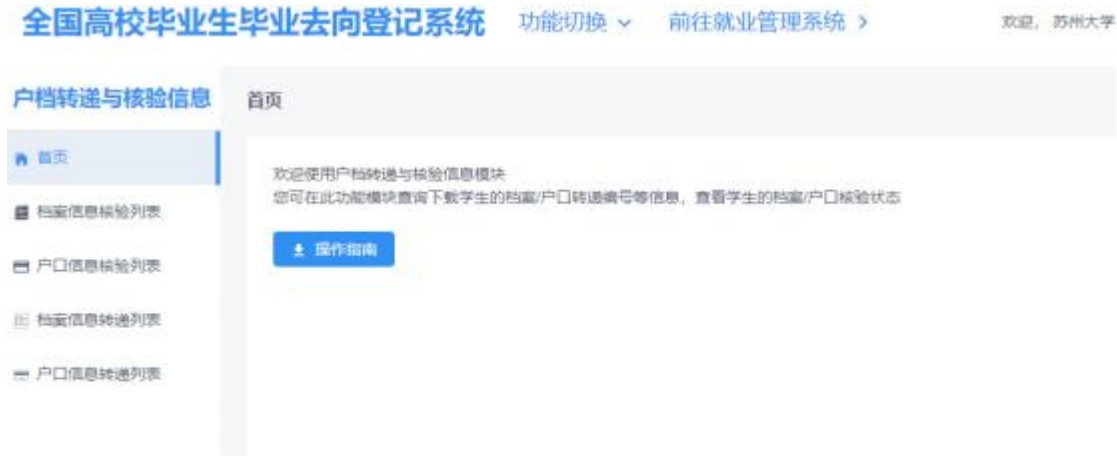

;